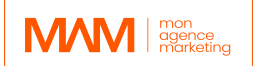

# **PLAN DE FORMATION Formation 3ds Max & V-Ray**

#### **1- Public visé**

Cette formation est destinée aux architectes, aux décorateurs d'intérieurs et aux autres créatifs qui veulent apprendre à créer des visualisations 3D photo-réalistes de projets architecturaux.

# **2- Objectifs de la formation**

- Créer une perspective intérieur/extérieur photo-réaliste
- Création de sources lumineuses naturelles
- Apprendre la modélisation de A à Z
- Configuration des lumières artificielles pour les rendus nocturnes des élévations
- Création et paramétrage de caméras
- Faire une herbe photo réaliste
- Comprendre les paramètres et réussir ses rendus
- Post-production et compositions photographique
- Conseils et suggestions pour la direction artistique

# **3- Plan détaillé de la formation**

# *Module 1 : Introduction à la 3D*

- Préambule
- Interface utilisateur de 3ds Max et recommandations
- Navigation dans le Viewport
- Créer des objets simples
- Différentes sélections, déplacements
- Snaps, angles snap, align, pivots
- Modifiers paramétrique et destructifs
- Créer des copys, instances et références
- Raccourcis liste et techniques

# *Module 2 :La Modélisation*

- Les bases de la modélisation
- Pensez 3D : Apprendre à voir les formes, apprendre les proportions
- Introduction aux splines et à la modélisation 2D
- Boolean modelling
- Modéliser selon un plan
- Modéliser des objets pour s'entraîner
- Modélisation avancées
- Point Retopology & Nettoyage du modèle

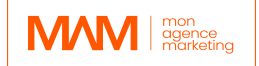

#### *Module 3 : Les Éclairages*

- Comprendre les ambiances et les couleurs
- Vray Sun, Sky et nuages paramétriques
- Arealight, Plane, Disc, Sphere light, Mesh light, IES light, Light Lister
- Lightmix et Lens Effects
- Création de l'éclairage de la scène intérieur (HDRI et lumières artificiels)
- Création de l'éclairage de la scène extérieur (HDRI et lumières artificiels)
- Environement settings, Environment Fog

#### *Module 4 : Les Caméras*

- Comprendre les caméras et la composition
- Positionner sa caméra
- Ajouter flou de mouvement et profondeur de champs
- Obtenir une exposition parfaite et AutoExposure
- Explication des types de caméras, 360, Stereo 3D
- Camera Lister

#### *Module 5 : Les Matériaux*

- Comprendre les textures
- Matériaux PBR dans 3ds Max
- Bibliothèque de matériaux et meilleures ressources
- Créer une texture de A à Z
- Modifier les textures et ajouter des détails avec plusieurs maps
- UVW Map
- Comprendre comment appliquer une texture de façon réaliste
- VRay Decals

#### *Module 6 : Les Scènes*

- Où trouver des modèles
- Importer des modèles 3D dans sa scène et vérifier les textures
- Créer un décor aménagé (landscape)
- Ajout de détails et contexte préparer sa scène
- Peindre des objets dans 3Ds Max
- Comprendre et transformer les modèles en proxy
- Gérer les grandes scènes
- Créer une herbe photoréaliste
- Vray Fur / Vray Clipper / Vray Instancer

#### *Module 7 : Le Rendering*

• Interactive, Progressive Render et render path

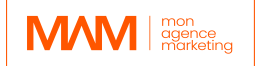

- Comprendre les réglages et optimiser le denoiser
- Global Illumination / BruteForce / LightCache / Irradiance Map
- Comprendre le V-Ray Frame buffer (Pro Tips : Light Mix)
- Réglages de jour / Réglage pour un rendu aube / Réglage de nuit
- Optimiser les paramètres de Vray pour des résultats rapides
- Explications des Renders Channels
- Lancer un calcul définitif
- Aces Color Management
- Créer un LUT

## *Module 8 : Le Compositing*

- Avoir un workflow rapide pour améliorer ses images grâce au post process
- Ajouter des personnages, des arbres, changer le ciel
- Ajustement des personnages pour les intégrer à votre scène
- Où trouver des ressources 2D
- Équilibrez les personnes en 2D
- Color Grading / Étalonnage des couleurs avec calques de réglage
- Améliorer vos rendus

# **Durée :** 42 heures / 6 jours **PRÉREQUIS :**

• Savoir utiliser un ordinateur et internet

# *Jour 1 : Première demi-journée*

#### **1. Introduction à la 3D**

Interface utilisateur de 3ds Max, Navigation dans le Viewport, point Modifiers

#### *Jour 1 : Deuxième demi-journée*

#### **2. La Modélisation - partie 1**

- Les bases de la modélisation
- Pensez 3D : Apprendre à voir les formes, apprendre les proportions
- Introduction aux splines et à la modélisation 2D
- Boolean modelling

#### *Jour 2 : Première demi-journée*

#### **3. La Modélisation - partie 2**

Importer un plan Modéliser selon un plan

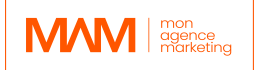

Modéliser avec détails

## *Jour 2 : Deuxième demi-journée*

## **4. La Modélisation - partie 3**

Modélisation avancées, point Retopology & nettoyage du modèle

#### *Jour 3 : Première demi-journée*

## **5. Les Éclairages**

- Comprendre les ambiances et les couleurs
- Arealight, Plane, Disc, Sphere light, Mesh light, IES light, Light Lister
- Création de l'éclairage de la scène intérieur (HDRI et lumières artificiels)
- Création de l'éclairage de la scène extérieur (HDRI et lumières artificiels)

#### *Jour 3 : Deuxième demi-journée*

## **6. Les Caméras**

- Comprendre les caméras et la composition
- Positionner sa caméra
- Ajouter flou de mouvement et profondeur de champs
- Obtenir une exposition parfaite et AutoExposure

#### *Jour 4 : Première demi-journée*

#### **7. Les Matériaux**

- Comprendre les textures
- Matériaux PBR dans 3ds Max
- Bibliothèque de matériaux et meilleures ressources
- Modifier les textures et ajouter des détails avec plusieurs maps
- UVW Map
- Comprendre comment appliquer une texture de façon réaliste

#### *Jour 4 : Deuxième demi-journée*

#### **8. Les Scènes**

- Où trouver des modèles
- Importer des modèles 3D dans sa scène et vérifier les textures
- Créer un décor aménagé (landscape)
- Ajout de détails et contexte préparer sa scène
- Peindre des objets dans 3Ds Max
- Comprendre et transformer les modèles en proxy

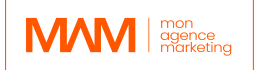

- Gérer les grandes scènes
- Créer une herbe photoréaliste
- Vray Fur / Vray Clipper / Vray Instancer

#### *Jour 5 : Première demi-journée*

# **9. Le Rendering**

- Interactive, Progressive Render et render path
- Comprendre les réglages et optimiser le denoiser
- Global Illumination / BruteForce / LightCache / Irradiance Map
- Comprendre le V-Ray Frame buffer (Pro Tips : Light Mix)
- Réglages de jour / Réglage pour un rendu aube / Réglage de nuit
- Optimiser les paramètres de Vray pour des résultats rapides
- Explications des Renders Channels
- Lancer un calcul définitif
- Aces Color Management
- Créer un LUT

## *Jour 5 : Deuxième demi-journée*

## **10.Le Compositing et post production**

- Avoir un workflow rapide pour améliorer ses images grâce au post process
- Ajouter des personnages, des arbres, changer le ciel
- Ajustement des personnages pour les intégrer à votre scène
- Où trouver des ressources 2D
- Équilibrez les personnes en 2D
- Color Grading / Étalonnage des couleurs avec calques de réglage
- Améliorer vos rendus

#### *Jour 6 : Première demi-journée*

#### **11. Amélioration du workflow**

- Savoir résoudre les problèmes communs
- Création d'une scène studio
- 10 astuces pour la visualisation intérieur
- 10 conseils pour l'éclairage
- 7 conseils de compositions

#### *Jour 6 : Deuxième demi-journée*

#### **12.Amélioration du workflow**

- Comparatif Vray et Corona Render
- Meilleur endroit pour trouver des ressources
- Introduction à Chaos Vantage et au rendu temps réel
- Conseils pour l'architecture

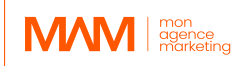

**4- Moyens pédagogiques mis en place** (e-learning, présentiel, session en groupe…) Les moyens pédagogiques mis en œuvre pour cette formation 3D comprennent des cours vidéo, des quiz et des exercices pratiques.

Les cours vidéo couvrent les bases de la modélisation 3D, de l'éclairage, des matériaux et du rendu, tandis que les quiz permettent de tester les connaissances des apprenant(e)s. Les exercices pratiques permettent aux apprenant(e)s de mettre en pratique ce qu'ils ont appris en créant leurs propres modèles 3D, rendus et animations.

# **5- Système d'évaluation**

Les apprenant(e)s font l'objet d'un suivi continue au moyen d'une grille d'évaluation de compétences enrichie par l'animateur de la formation. Celle-ci est décomposée en un sommaire de réussite des objectifs professionnels de la formation en adéquation avec les compétences exigée en fin de parcours. L'appréciation du formateur est également inscrite afin d'ouvrir une piste d'amélioration à l'apprenant(e) mais également sur les moyens pédagogiques.

## **6- Résultats attendus**

- Compréhension de l'interface

- Une compréhension plus approfondie de l'espace 3D et de la manière de créer des environnements réalistes

- Capacité à créer des modèles 3D
- Être en mesure de visualiser des modèles 3D sous différents angles et perspectives
- Capacité à créer des visuels 3D photo réalistes
- Amélioration de la capacité à visualiser et à penser en trois dimensions
- Être capable de créer des modèles pour l'architecture

- Une compréhension de la manière d'utiliser les techniques de post-production pour améliorer ses rendus 3D